## Komponenta izbora – CheckBox  $\checkmark$

Služi za isključivanje ili uključivanje neke opcije. Može biti izabrana jedna, više ili nijedna stavka. Naslov stavke (opcije) zadaje se svojstvom Caption.

## Primer1

Na formu postaviti GroupBox, pa tu dodati 4 komponente tipa CheckBox kao na slici. Dodati jednu komponentu tipa Button i komponentu tipa Label.

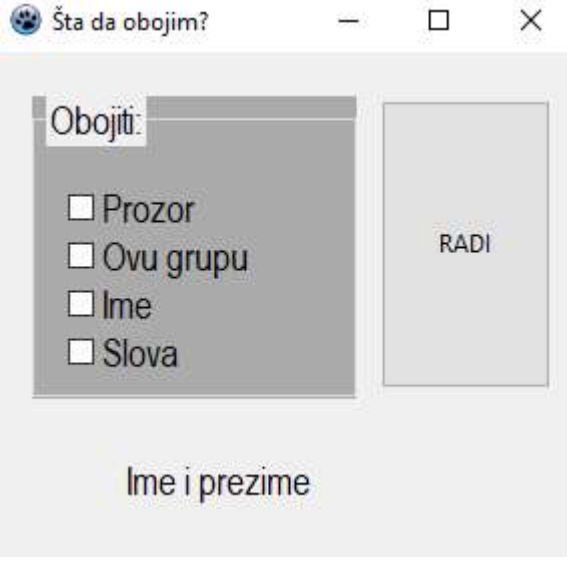

procedure TForm1.Button1Click(Sender: TObject);

begin

if CheckBox1.Checked then form1.color:=clSkyBlue;

if CheckBox2.Checked then GroupBox1.color:=clyellow;

if CheckBox3.Checked then label1.color:=clfuchsia;

if CheckBox4.Checked then label1.font.color:=clnavy;

end;

ili…

procedure TForm1.Button1Click(Sender: TObject); begin

if CheckBox1.Checked then form1.color:=clSkyBlue else form1.color:=clDefault;

if CheckBox2.Checked then GroupBox1.color:=clyellow

else GroupBox1.color:=clSilver;

if CheckBox3.Checked then label1.color:=clfuchsia

else label1.color:=clDefault;

if CheckBox4.Checked then label1.font.color:=clnavy

else label1.font.color:=clDefault;

end;

## Primer2

Kreirati aplikaciju, mini-test iz geografije, na temu: ,,Planine u Srbiji". Po završenom testu korisnik treba da dobije poruku koliko je osvojio poena, i to:

a) bez negativnih poena,

b) sa negativnim poenima ( ako odgovori netačno oduzima mu se bod) Svaki tačan odgovor nosi 1 poen.

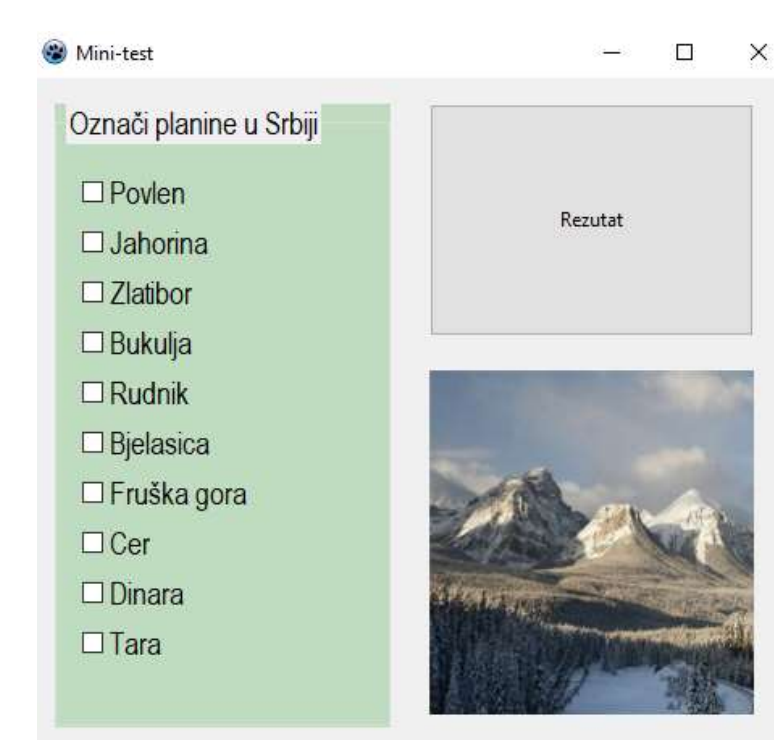

Komponente možete poravnati koristeći opciju align (desni klik->padajući meni ->align). Više komponenti selektovati koristeći taster Shift. Slika se može dodati koristeći komponentu Image na kartici Additional ( koristiti svojstvo Picture za učitavanje slike).

procedure TForm1.Button1Click(Sender: TObject); var rez:integer; begin

 $rez:=0$ ;

if CheckBox1.Checked then rez:=rez+1;

if CheckBox2.Checked then rez:=rez-1;

if CheckBox3.Checked then rez:=rez+1;

- if CheckBox4.Checked then rez:=rez+1;
- if CheckBox5.Checked then rez:=rez+1;
- if CheckBox6.Checked then rez:=rez-1;
- if CheckBox7.Checked then rez:=rez+1;
- if CheckBox8.Checked then rez:=rez+1;
- if CheckBox9.Checked then rez:=rez-1;
- if CheckBox10.Checked then rez:=rez+1;

ShowMessage('Osvojili ste: ' + IntToStr(rez)+ ' poena');

end; Postoji i lepši način...